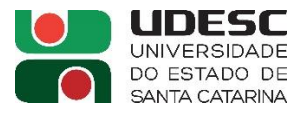

#### (Após finalizar o fluxo da AF/OS):

# **(PUBLICAÇÃO) - AUTORIZAÇÃO DE FORNECIMENTO (AF) / ORDEM DE SERVIÇO (OS) –**

# **E-SFINGE WEB (TCE/SC VIRTUAL):**

# **Link de acesso ao sistema:** <https://virtual.tce.sc.gov.br/web/#/home>

# **TELA INICIAL:**

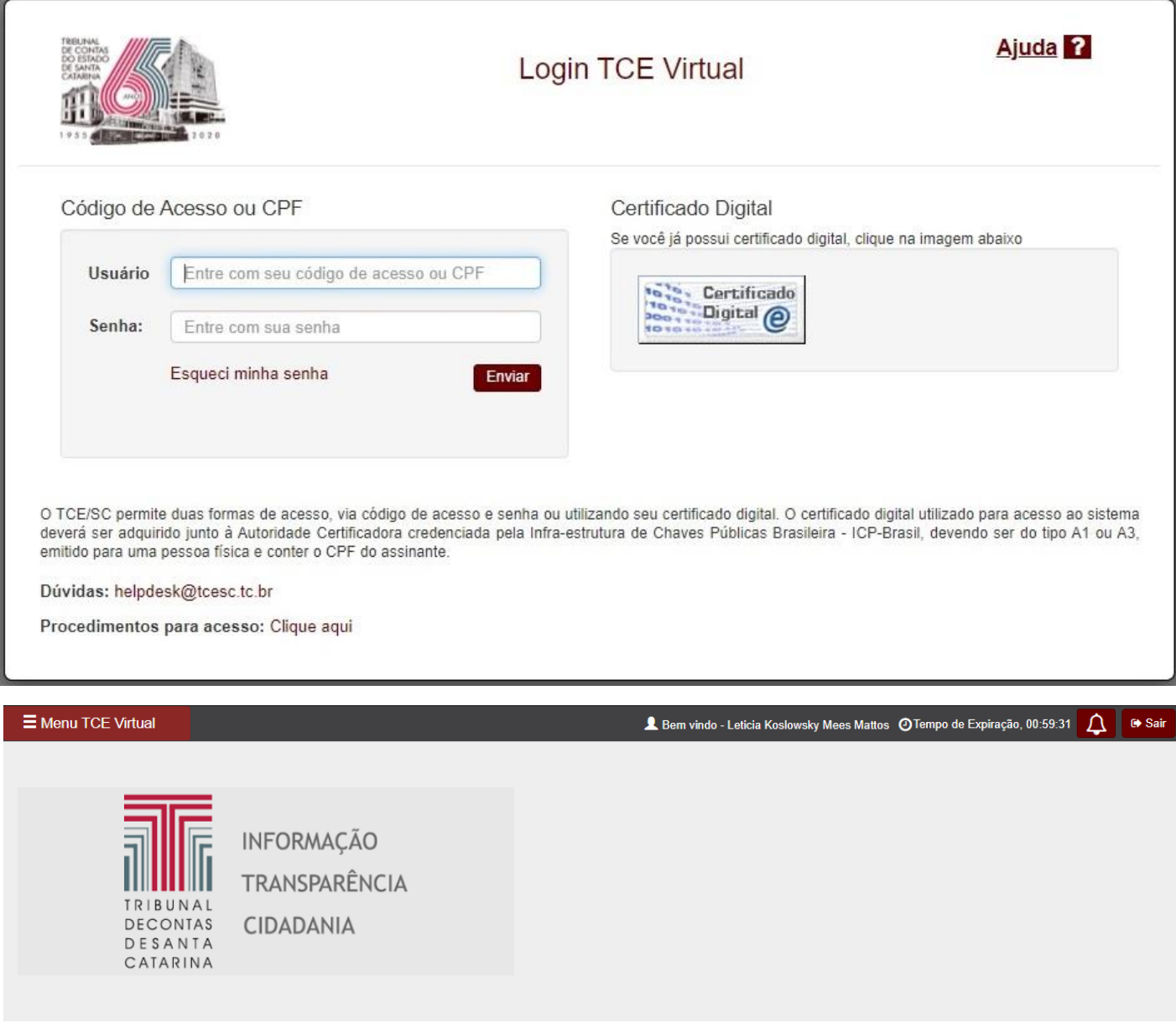

Bem-vindo ao TCE Virtual - Portal de Sistemas do Tribunal de Contas do Estado de Santa Catarina

Opção **- e-Sfinge Web:**

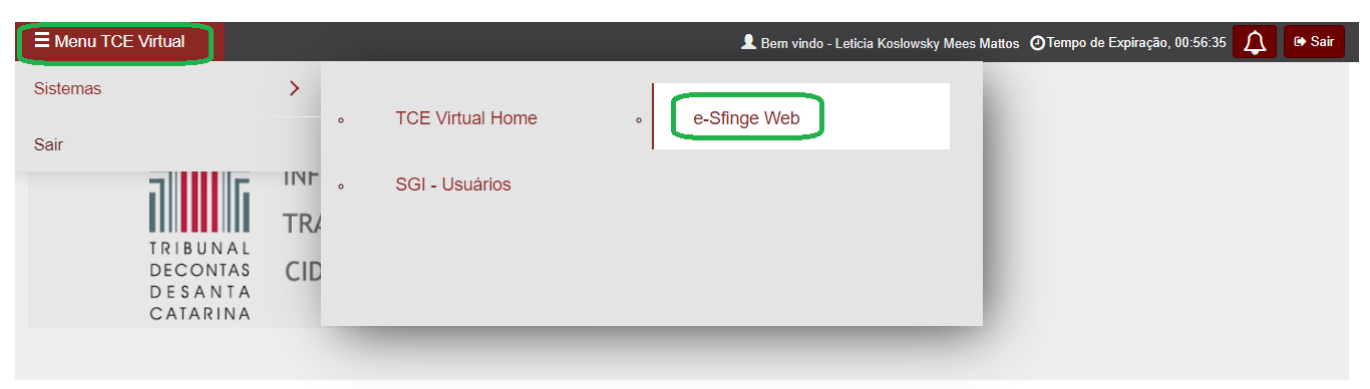

Bem-vindo ao TCE Virtual - Portal de Sistemas do Tribunal de Contas do Estado de Santa Catarina

# **Cadastro -** Remessa de Dados Online:

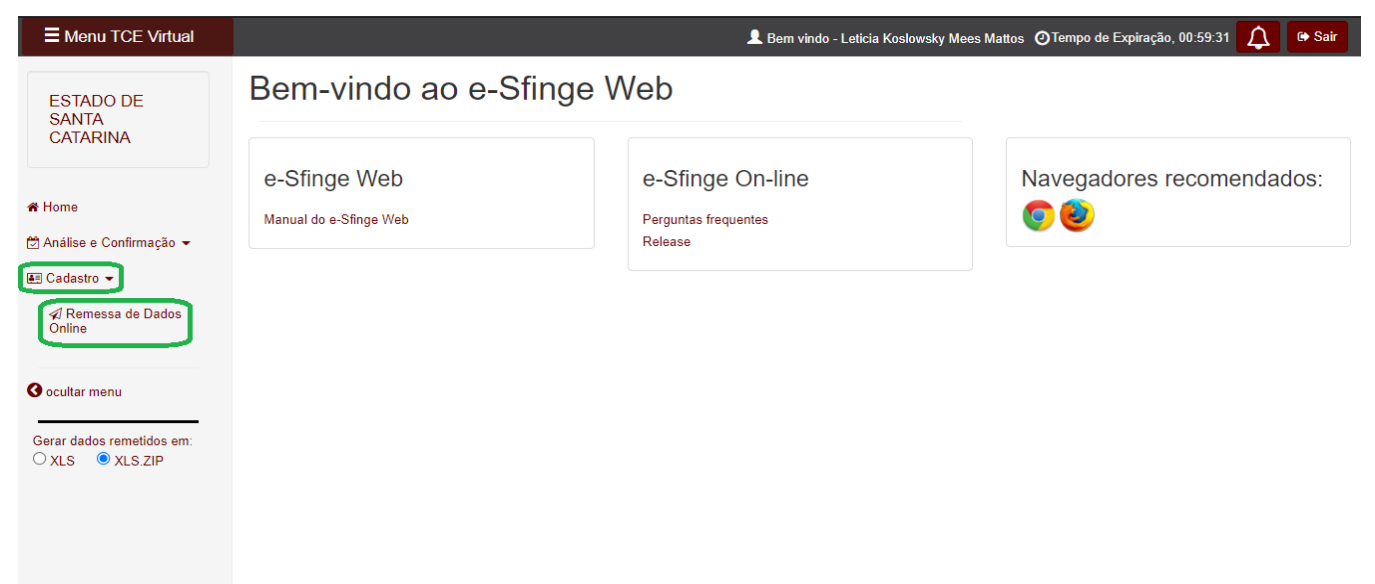

Assunto: "Contrato – Publicação" – Unidade gestora: "UDESC":

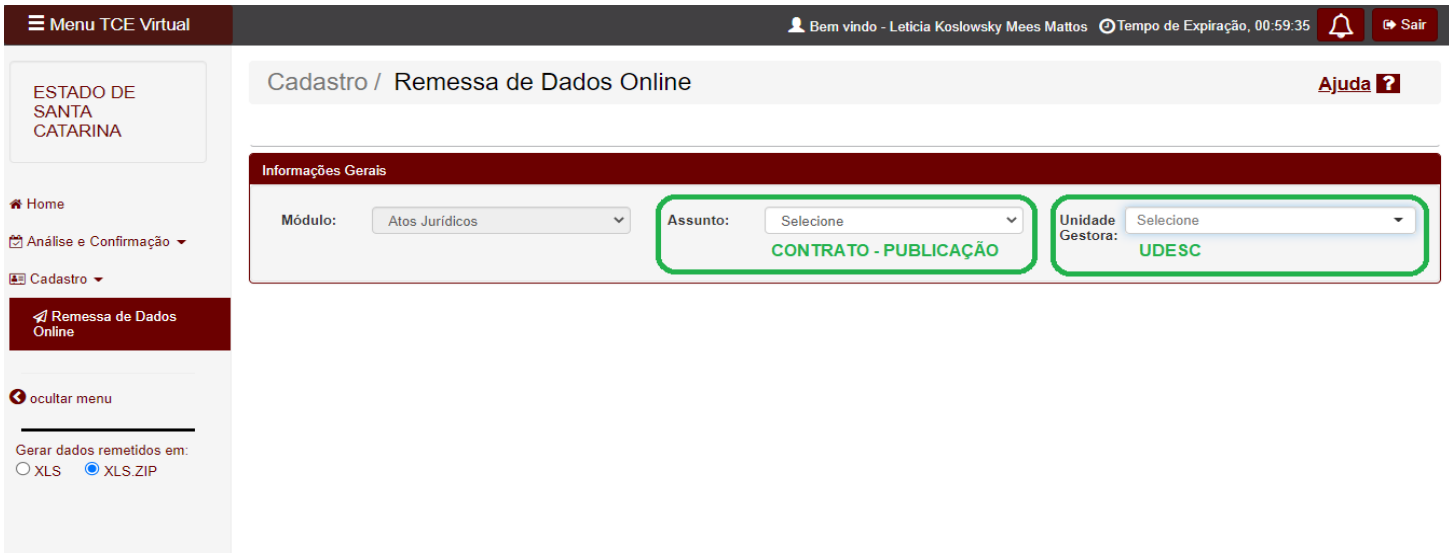

#### **1º) Aba** Detalhes do Assunto:

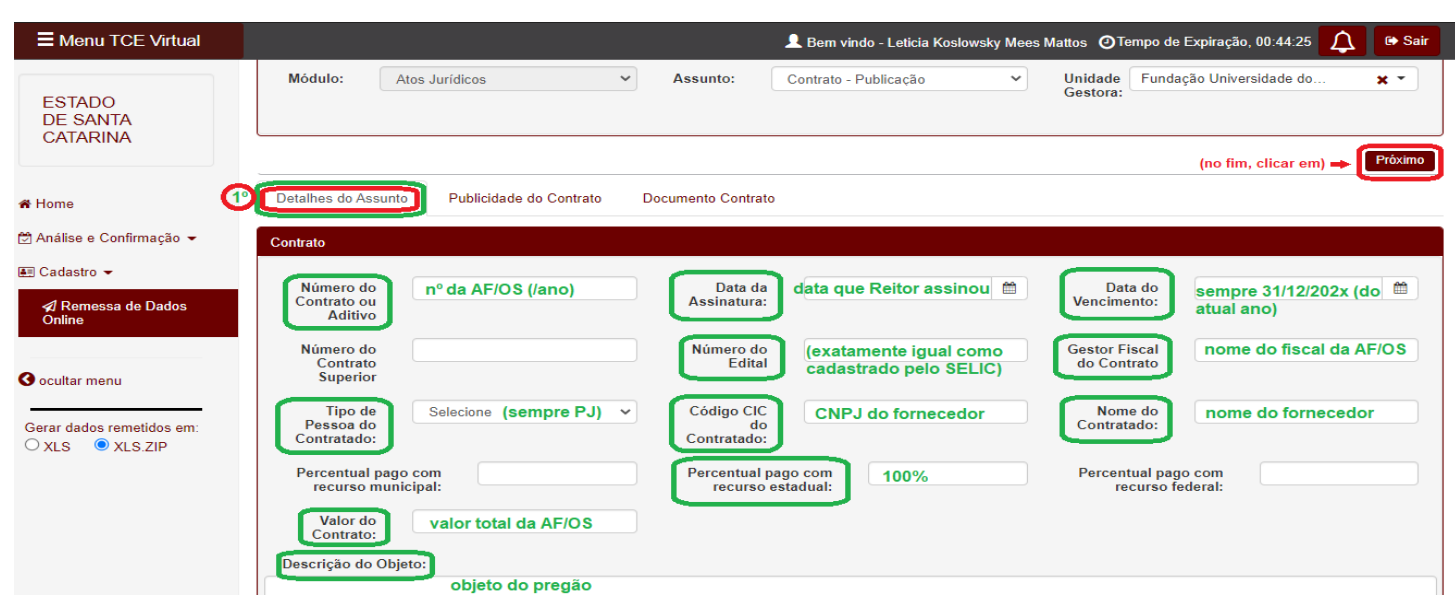

# **2º) Aba** Publicidade do Contrato:

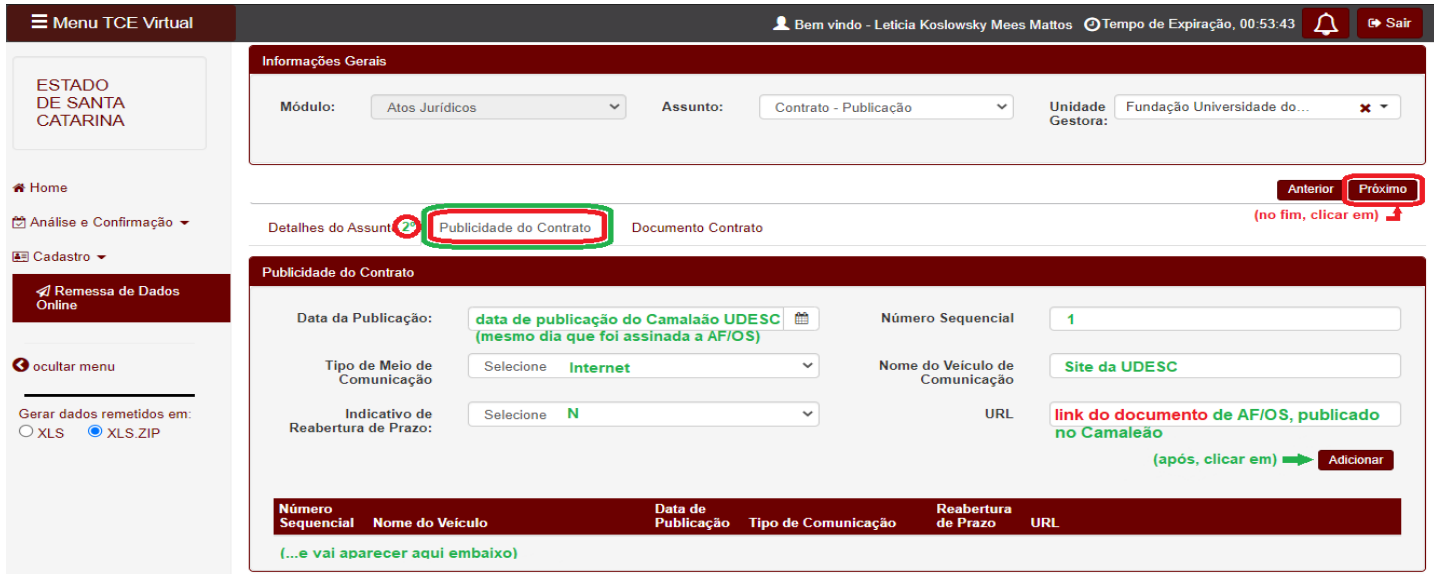

#### **3º) Aba** Documento Contrato: **(PARTE FINAL)** (obs: **copiar o nº/código gerado** e colar na planilha indicada...)

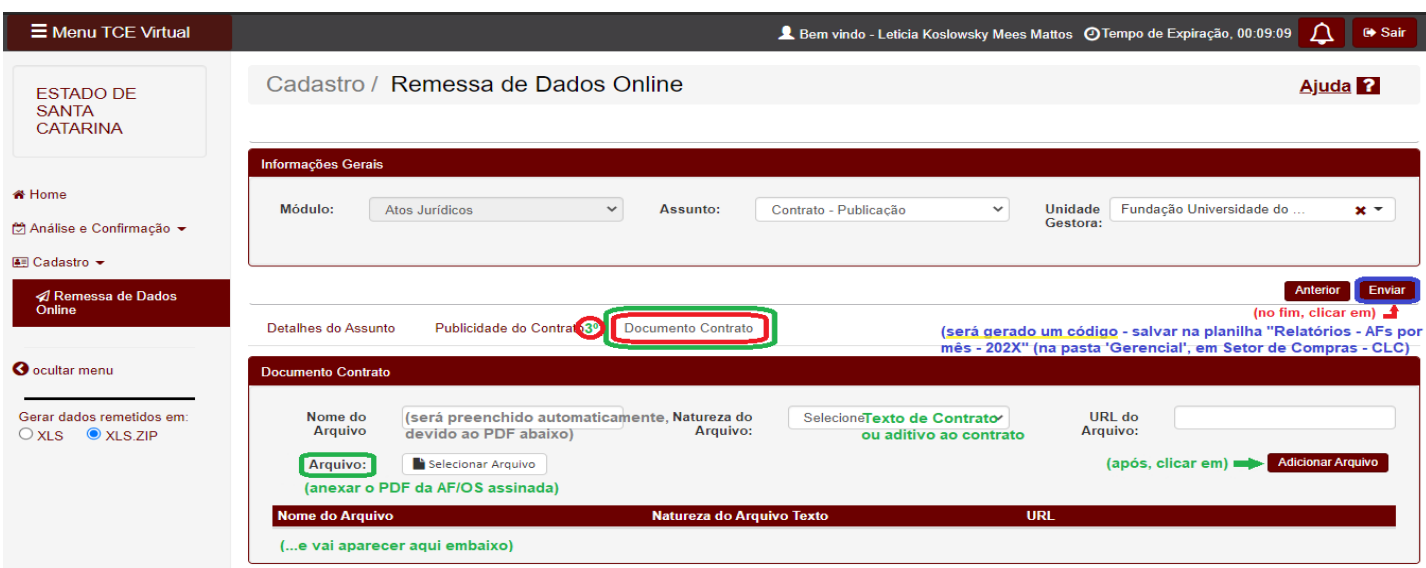

\_\_\_\_\_\_\_\_\_\_\_\_\_\_\_\_\_\_\_\_\_\_\_\_\_\_\_\_\_\_\_\_\_\_\_\_\_\_\_\_\_\_\_\_\_\_\_\_\_\_\_\_\_\_\_\_\_\_\_\_\_\_\_\_\_\_\_\_\_\_\_\_\_\_\_\_\_\_\_\_\_\_\_\_\_\_\_\_\_\_\_\_\_\_\_\_\_\_\_\_\_\_\_\_\_\_\_\_\_\_\_\_\_\_\_\_\_\_\_\_\_\_\_\_\_\_\_\_\_\_\_\_\_\_\_\_\_\_

# DÚVIDAS - Link de acesso ao Manual de Atos Jurídicos do TCE/SC: [https://confluence.tce.sc.gov.br/pages/viewpage.action?pageId=39881371\)](https://confluence.tce.sc.gov.br/pages/viewpage.action?pageId=39881371)